## ISMS系統登入步驟

**All Property of the Communication** 

COLLEGE CLEAR COMPANY OF A AND PR

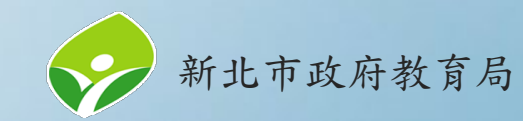

## **ISMS**系統**(**[https://isms.ntpc.edu.tw/\)](https://isms.ntpc.edu.tw/)

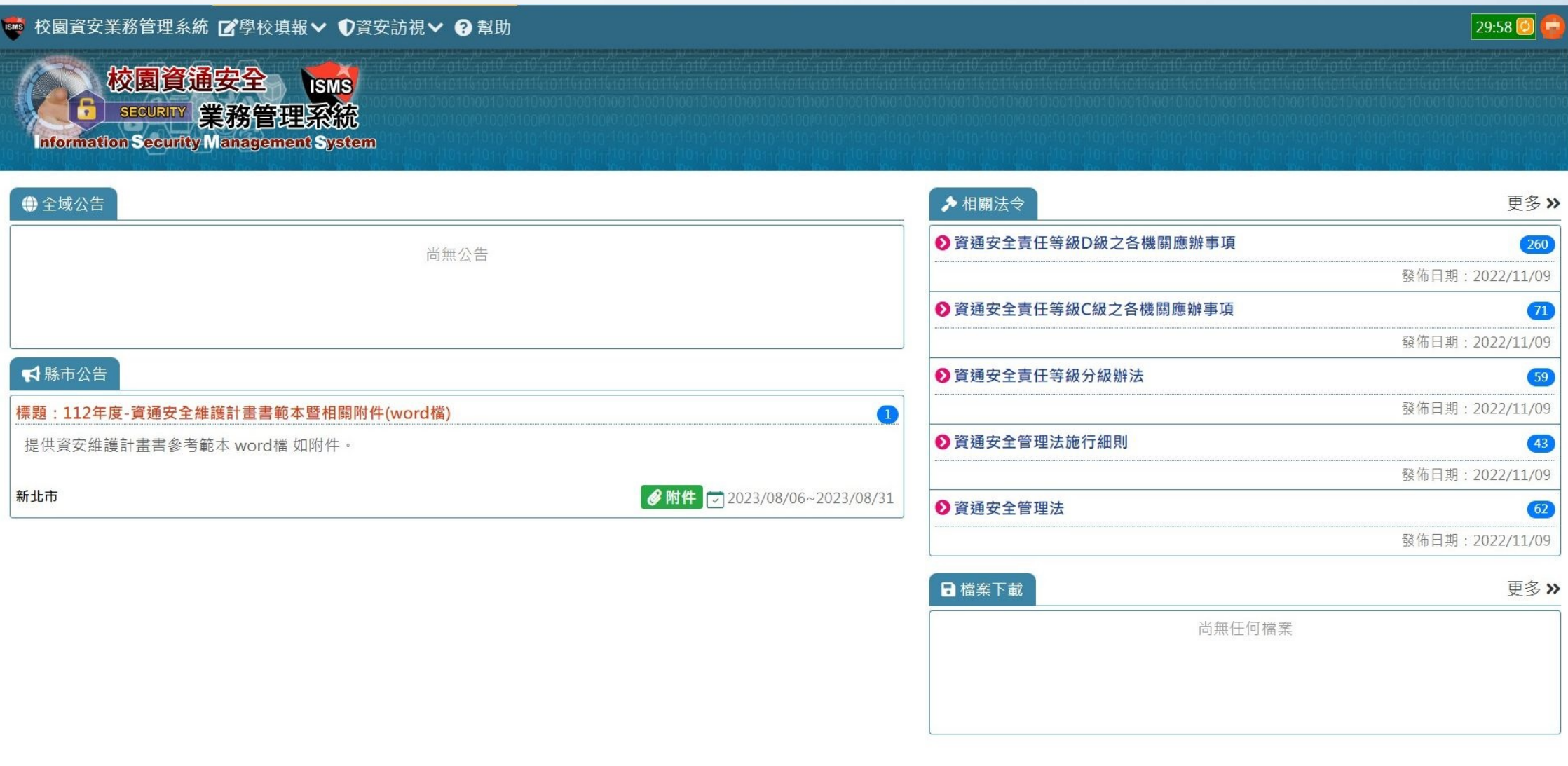

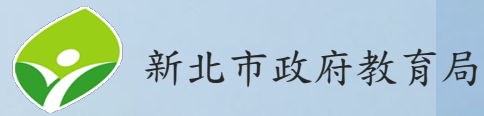

學校承辦人員登入(1/4)

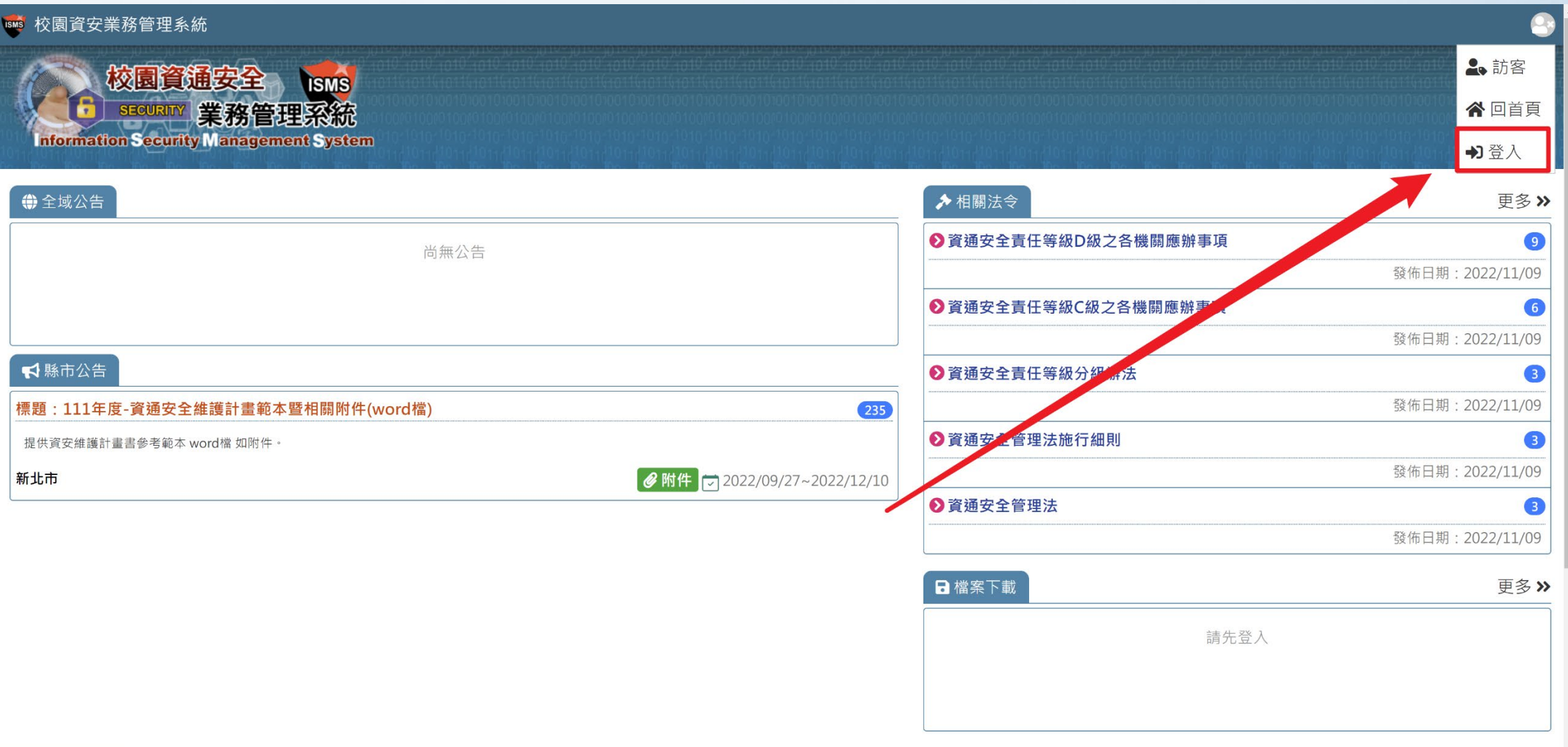

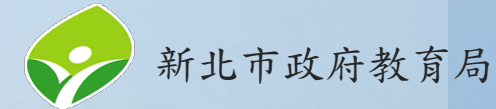

https://isms.ntpc.edu.tw/#

學校承辦人員登入(2/4)

## **BMS** 校園資安業務管理系統

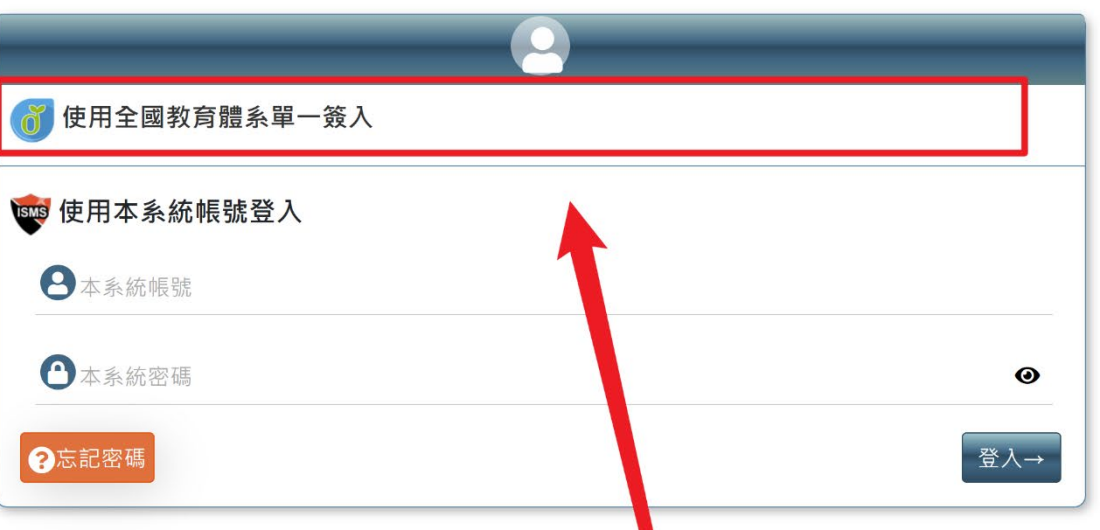

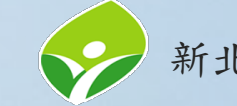

 $\bullet$ 

學校承辦人員登入(3/4)

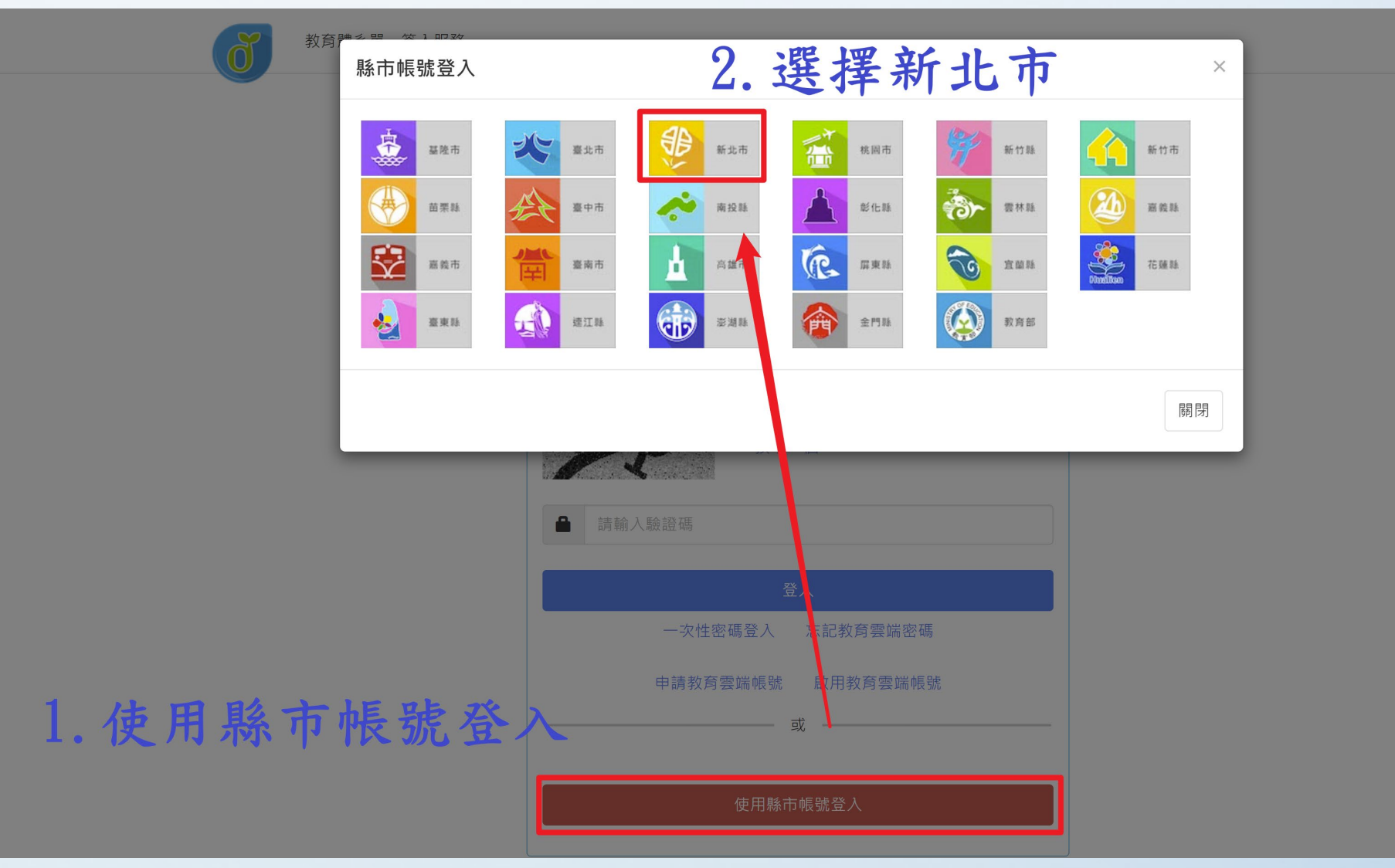

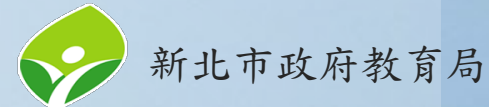

學校承辦人員登入(4/4)

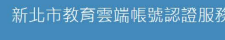

€

## 請以校務行政系統帳號登入

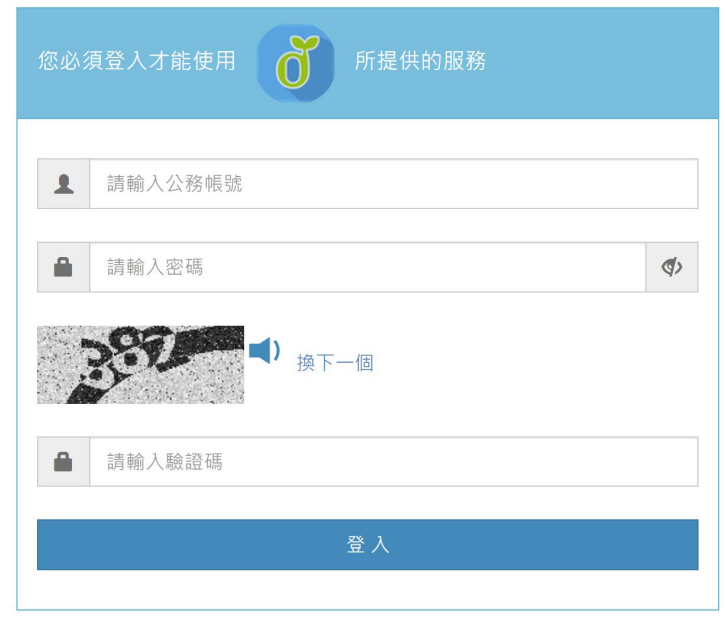

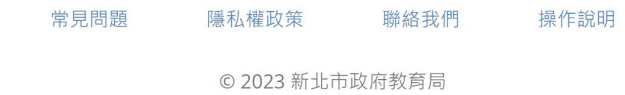

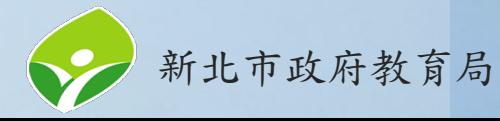